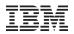

# Application Development for z/OS

Not your Father's Green Screen

SHARE Session 8656

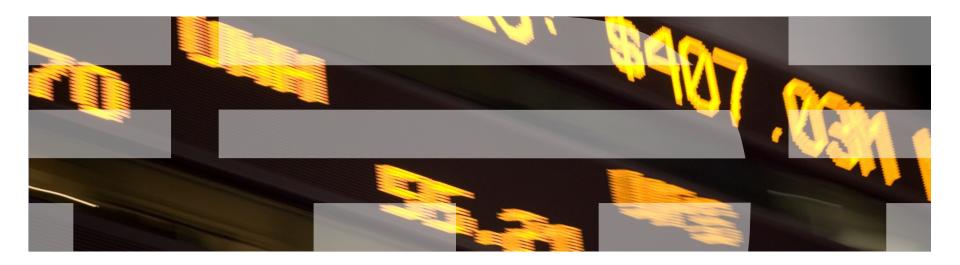

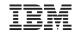

#### **Abstract**

Ask most people how they write and maintain applications on z/OS and you hear "oh, you use this thing called a green screen" followed by a chuckle.

In reality, application development for zEnterprise applications has been transformed over the past several years to the point where application developers enjoy the same or better features from integrated development environments as programmers who work on other platforms.

Advances in remote system communication and interaction, syntax-highlighting, parsing, and code understanding for Assembler, PL/I, C/C++, and COBOL source code, as well as programming assists such as code snippets and templates are all available to application programmers. Interactive debug of applications, written in multiple programming languages and running in various runtime environments is also possible and can greatly boost programmer productivity.

Come and learn about how these features can enable application developers who are new to the mainframe to interact with, update, and efficiently enhance mainframe applications.

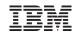

## Agenda

- Application Development is Hard
- Tools to the rescue!
- Using tools is Hard
- Continual Discovery
- Reprise: Application Development is Hard

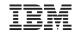

## Agenda

- Application Development is Hard
- Tools to the rescue!
- Using tools is Hard
- Continual Discovery
- Reprise: Application Development is Hard

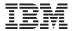

# Traditional Application Development for z/OS

study compiler listings (green bar printout) or use ISPF

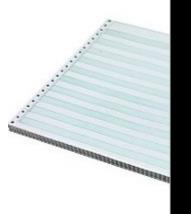

```
<u>File Edit Edit_Settings Menu Utilities Compilers Test Help</u>
EDIT
           DDS0001.TEST.COBOL(HOSPEDIT) - 27.26
                                                            Columns 00001 00072
                      ************ Top of Data *********
000001
000002
000003
                  GRAM-ID. HOSPEDIT.
000004
000005
                          I. COBOL DEVELOPMENT CENTER.
000006
                TE-WRITTEN. 01/01/08.
000007
                    COMPILED. 01/01/08.
000008
                 URITY. NON-CONFIDENTIAL.
000009
000010
000011
                A new comment ...
000012
                Jon's new comment
000013
000014
000015
000016
000017
Command ===>
                                                                Scroll ===> PAGE
                           F3=E×it
F1=Help
              F2=Split
                                         F5=Rfind
                                                      F6=Rchange
                                                                    F7=Up
 F8=Down
              F9=Swap
                          F10=Left
                                        F11=Right
                                                     F12=Cancel
```

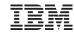

#### Multiple Edit windows are possible - but limited

 ISPF split-screen mode allows this ... but it is far from sufficient for complex, multi-module application programming problems

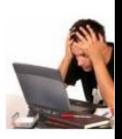

```
File Edit Edit_Settings Menu Utilities Compilers Test Help
EDIT
          DDS0001.TEST.COBOL(HOSPEDIT) - 27.26
                                                      Columns 00001 00072
      ********************************* Top of Data **************
000001
000002
             PROGRAM-ID. HOSPEDIT.
000003
000004
             AUTHOR. JON SAYLES.
Command ===>
                                                         Scroll ===> PAGE
            F2=Split
                       F3=E×it
                                    F5=Rfind
                                                F6=Rchange
F1=Help
                                                             F7=Up
                       F10=Left
                                                F12=Cancel
F8=Down
            F9=Swap
                                    F11=Right
 File Edit Edit_Settings Menu Utilities Compilers Test Help
          DDS0001.TEST.COBOL(HOSPCALC) - 06.05
EDIT
                                                      Columns 00001 00072
      000001
             IDENTIFICATION DIVISION.
             PROGRAM-ID. HOSPCALC.
000002
             AUTHOR. JON SAYLES.
000003
000004
            ENVIRONMENT DIVISION.
000005
Command ===>
                                                         Scroll ===> PAGE
            F2=Split
F1=Help
                        F3=E\times it
                                    F5=Rfind
                                                F6=Rchange
                                                             F7=Up
F8=Down
            F9=Swap
                        F10=Left
                                    F11=Right
                                                F12=Cancel
```

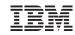

### And it's not just the basic tools ...

- Existing systems have grown by evolution over many years
- Many documented (and un-documented) dependencies
- Sheer volume of applications
  - thousands of batch jobs
  - thousands of programs
  - billions of lines of COBOL code run daily, not to mention on other schedules (e.g. end of quarter, end of year).
- Online transaction processing also factors in
- Without application analysis tools, teams have difficulty understanding even where to start

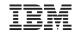

# Agenda

- Application Development is Hard
- Tools to the rescue!
- Using tools is Hard
- Continual Discovery
- Reprise: Application Development is Hard

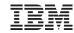

#### Rational Developer for System z and zEnterprise

- Practitioner tools for application development and enhancement
  - ► Java
  - ► COBOL
  - ► PL/I
  - ► C/C++
  - ► Assembler
  - ► JCL
- Supporting tasks of
  - ► Remote access to files and jobs
  - ► Analyze, Understand, Edit, Build, and Unit Test of applications
  - ► Remote interactive debug of applications running in multiple environments
  - ► Integration with SCMs including Team Concert and Endevor
- Support for several source code location models
  - ► "remote" source code (source code held on development system)
  - ► "local" source code (source code held on system where IDE is running)

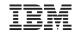

#### **ISPF-based development**

- Multiple screens/sessions and multiple disparate tools
- 20 x 80 characters of content

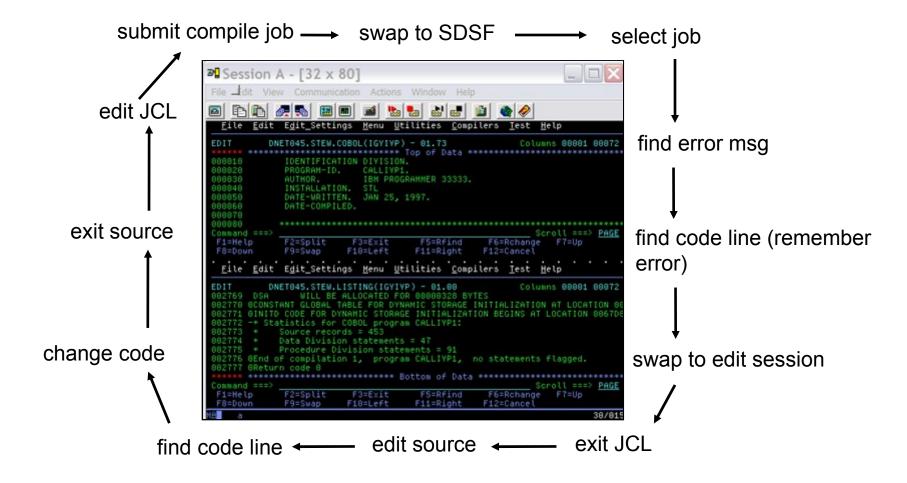

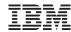

#### IDE-based development

Common development environment for COBOL, PL/I, C/C++, and Java

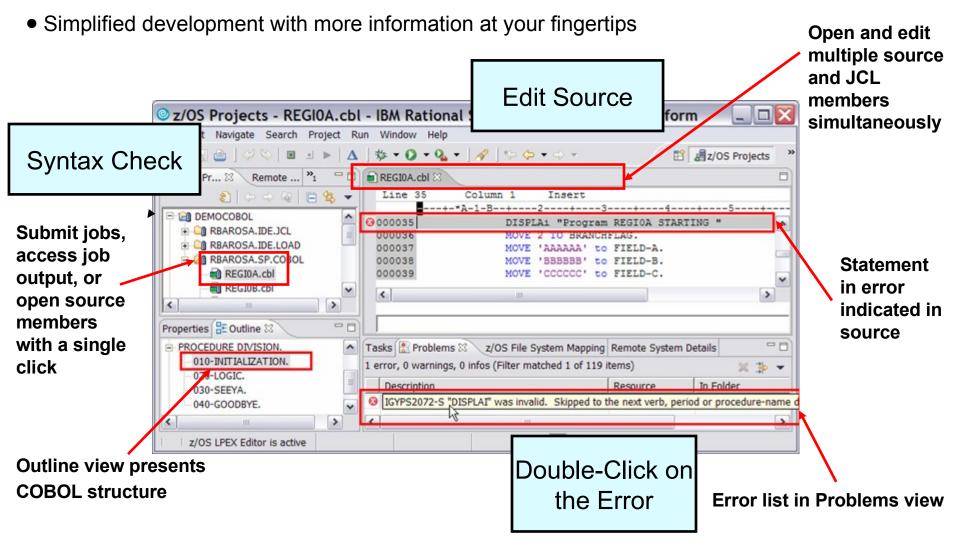

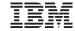

#### **IDE-based Development**

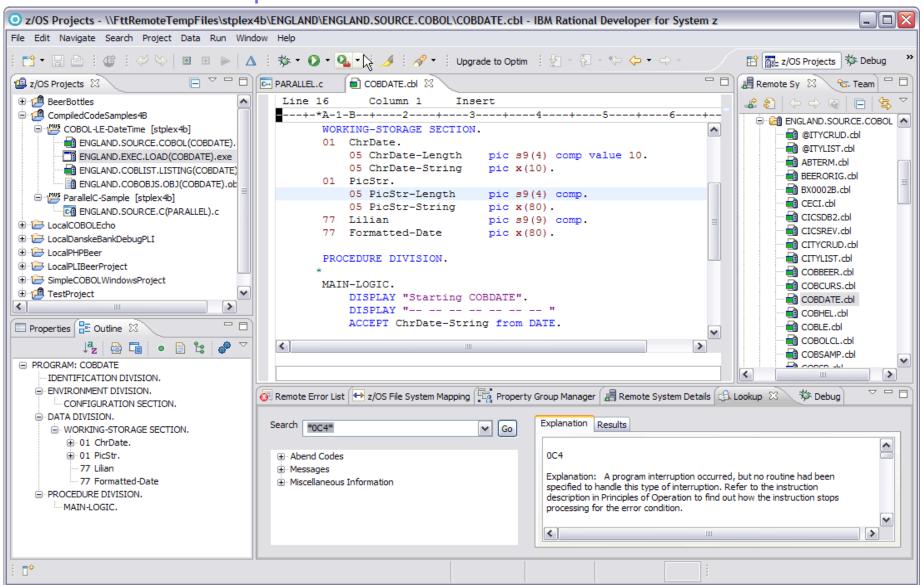

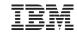

### Navigate datasets or jobs live on z/OS

- Connect to multiple hosts concurrently
- Respects existing security configurations and user IDs
- Search, filter, browse, edit, compare, migrate, and allocate new MVS datasets and USS files
- Copy source code, members, or datasets between systems with a few mouse clicks.
- Access JES queues submit jobs, view job state, and open output spools
- Submit TSO or USS commands
- Add datasets and members into projects to group applications and work items together logically
- Open an emulator in the IDE to configured hosts

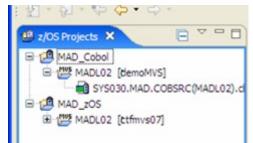

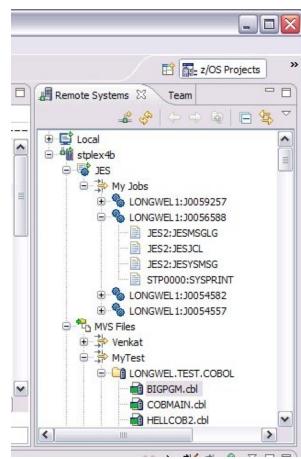

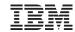

#### Edit and syntax check source code

- Use advanced editing technology to:
  - Work with multiple source and JCL members concurrently from different systems
  - Perform ISPF-like commands in the workstation editor (e.g, FIND, CHANGE, INSERT LINE, etc)
  - Use syntax highlighting and code-completion to gain insight into available variables, verbs, and keywords
  - Quickly create programs from code templates, pattern definitions, or UML
  - Verify COBOL syntax with feedback as you type in realtime
- Issue syntax check commands against project source code
  - Syntax check remotely to ensure proper code structure before compilation
  - Syntax check locally ensure proper code structure and reduce server usage. RDz will download code and dependencies (e.g., copybooks) to the workstation as necessary
  - Syntax Errors are listed in the Remote error list.
    Double-click on the error to open the dataset and move to the line where the error was found

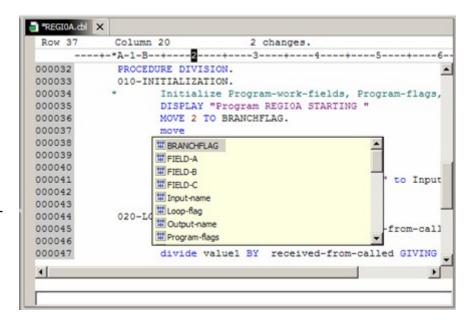

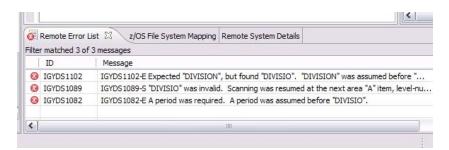

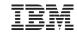

#### **Isolating Code Elements**

- Isolate and filter source code
- Multiple editor styles
  - "Eclipse"-style
  - ISPF-style
- Bookmark, and/or
   Expand & Collapse
   code details

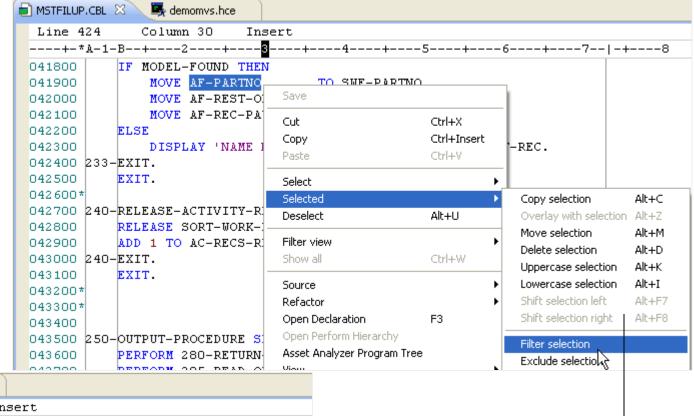

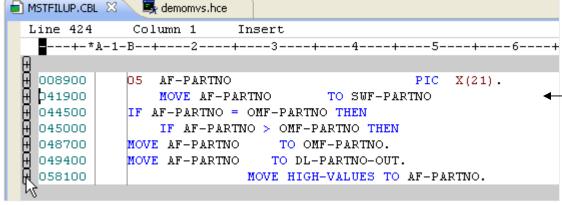

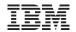

#### Analyze applications using graphical diagrams

- Bring application analysis information into the IDE to aid in program development and understanding
  - Link code to data and runtime resources
  - Visualize code structure and flow
- Understand the effect of changes made in the IDE when deployed into production

Run impact analysis on code to determine affected modules

 Size testing efforts and create workspaces for changes

🔚 Program tree view 🔠 Data element table 🔀

View source (default)

References and Modifications

RAA Details

References

Modifications

Impact Analysis

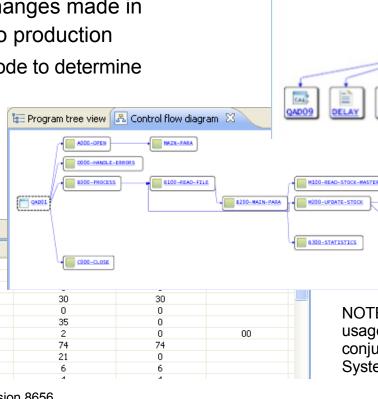

A Impact analysis results

Impacted programs

OAD01

Impacted files

Impacted data elements

Impacted data stores

Impact Analysis (Data element: MASTER-FILE)

🖫 Program tree view 🔠 Program diagram 🔀

NOTE: Features on this page require usage of Rational Asset Analyzer in conjunction with Rational Developer for System z or zEnterprise

M210-REWRITE-ORDER-STATUS
M220-UPDATE-MONTHLY-INCOMING

Level

Type

FD

UNKN

NUMB

CHAR

FD

GRP

LINKN

CHAR

GRP

CHAR

M215-WRITE-DELAYED-RECEIPTS

Name -

DELAY-FILE

DELAY-STAT

ERROR-DAT

ERROR-DES

**ERROR-FIL** 

ERROR-REG

ERROR-STA

INP-DELAY-RUPT-REU

INP-DRCPT-EXPECTED-D1

FILLER

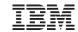

#### Speed Development with Code generation

- Model Driven Development
  - use UML to generate COBOL code
- CICS
  - Create working CICS-DB2 CRUD transactions
- IMS statement insertion
  - 71 IMS code generation wizards aid to create IMS
     COBOL code inline
- DB2
  - Stored Procedure wizards
- Batch applications
  - VSAM / QSAM access program creation
  - Pattern-based code creation preview

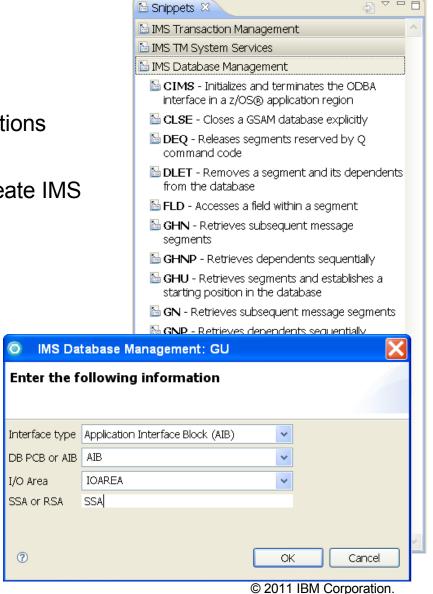

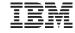

#### Interactive test of database queries

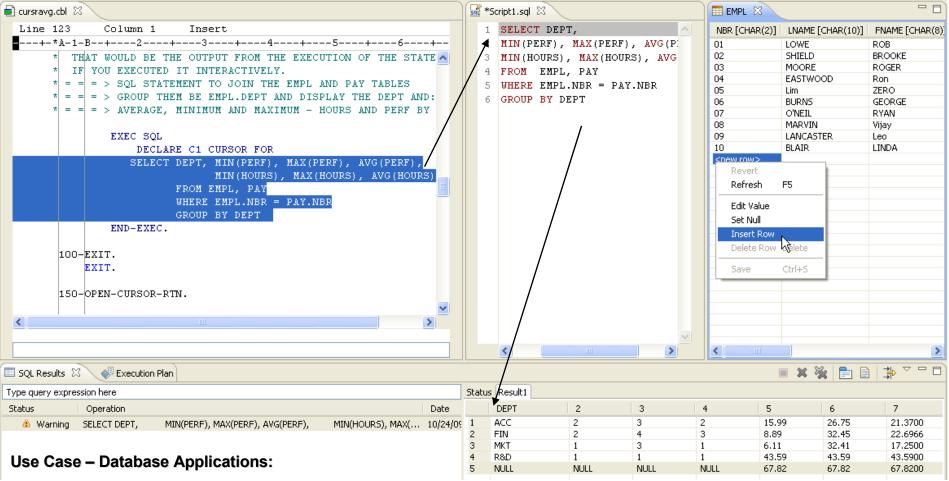

- 1. Copy/Paste your SQL Declare into a SQL Script and run it verify results
- 2. Without doing any other navigation open a test table, and edit row values or modify the statement (or both)
- Re-run the SQL Script verify results
- 4. Return to step 2 repeat until satisfied with functionality

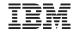

# Edit a program and edit its copybooks (all at the same time)

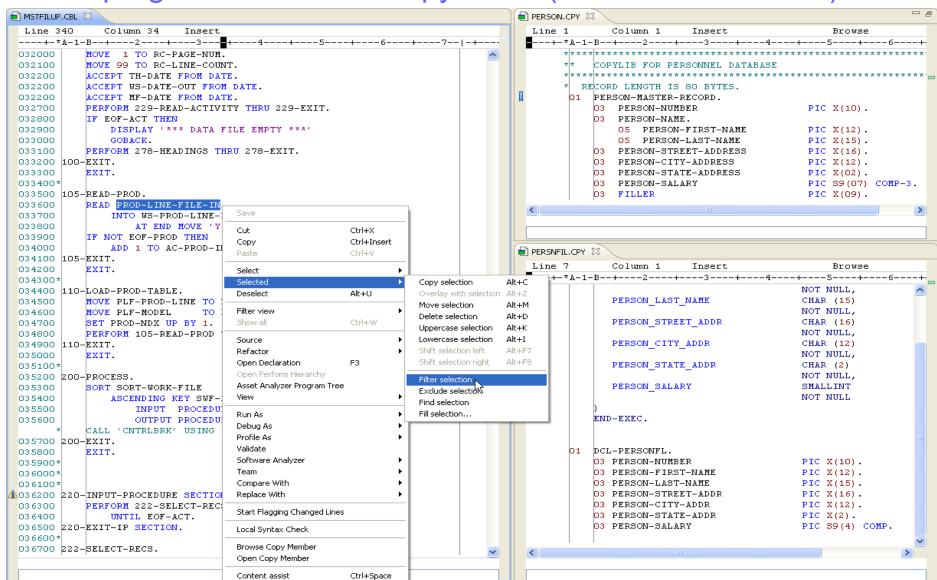

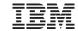

## Interactive Debug of applications running on z/OS

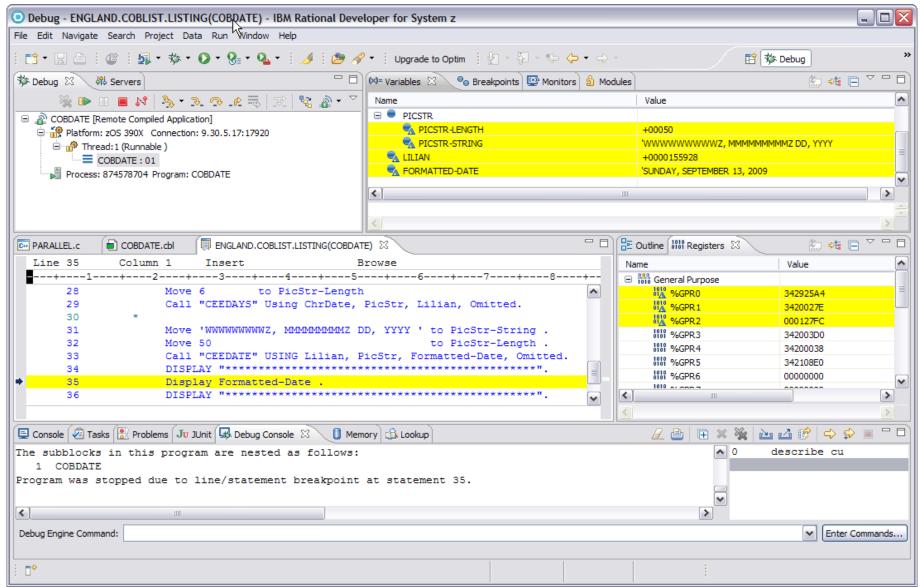

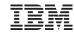

#### Access source code...

- RDz offers integration into a variety of Source Code Management (SCM) tools as well as a framework for creating SCM integration on your own
- Several vendors supply plug-ins to RDz to provide easy access to processes and source code controlled by their products

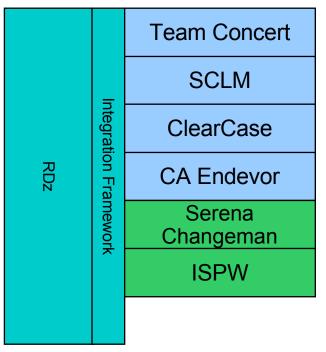

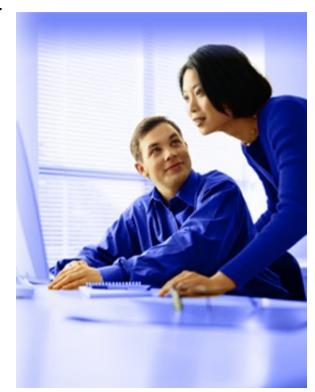

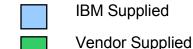

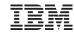

#### **Endevor Integration**

- Filter and search through environments, systems, subsystems, members, and stages based on queries (equivalent to DISPLAY)
  - Filters saved across z/OS sessions
  - Easy access to common searches and members
  - Drill down into subsystems
- RETRIEVE members to z/OS projects
  - Access to typical RDz functionality like syntax check, content assist, debug, etc
- ADD/UPDATE members with single click
  - RDz remembers Endevor location for retrieve and adds back
- QuickEdit (browse) members from CARMA interface
- Integration with existing GENERATE configuration

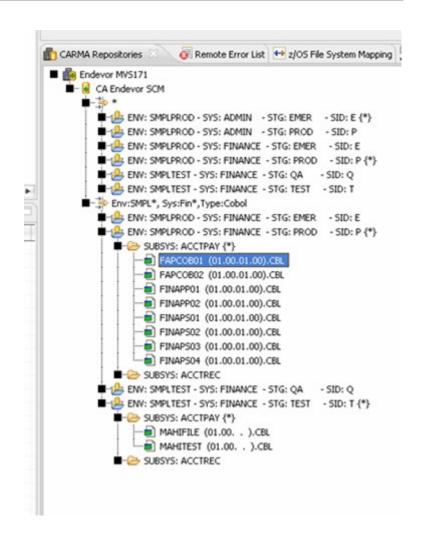

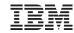

## RTC integration with RDz - all tasks within a single IDE

- RTC provides
  - agility, collaboration and process
  - Work item planning and coordination
  - SCM and Build functions for z/OS (and other platforms)
- RDz augments the development productivity & experience
  - files act as if on the host
  - Appropriate editors (COBOL, maps, etc.) and functions (content assist, syntax check, etc.)
  - High value functions (XML enablement, SFM, code generation from models, from UML, etc)
- RDz projects in RTC
  - RDz projects are a view into the RTC project
  - RDz projects provide a working set for the developer

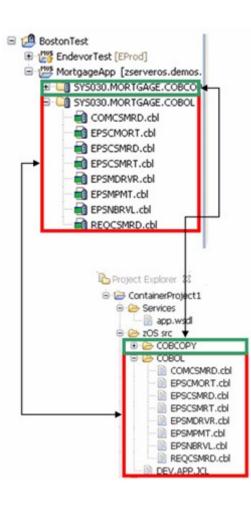

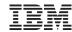

#### **RDz Unit Test Feature**

#### Assisting application development for System z

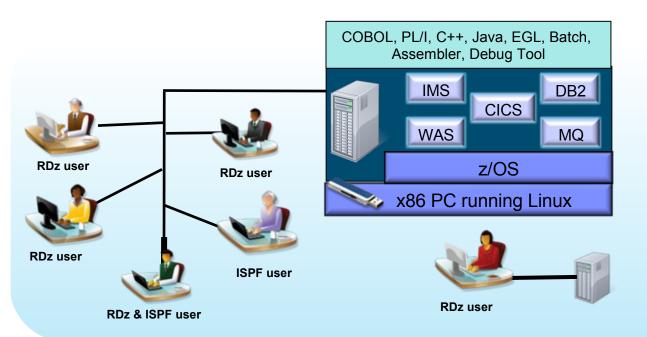

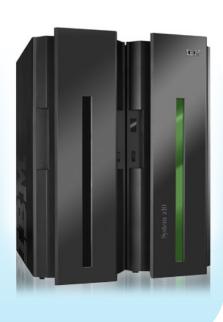

- Liberate developers to rapidly prototype new applications
- Develop and test System z applications anywhere, anytime!
- Free up mainframe development systems for production capacity
- Eliminate costly delays by reducing dependencies on operations staff

For more information: Session 8369 Monday – 4:30-5:30PM Room 201A

Note: This Program is licensed only for development and test of applications that run on IBM z/OS. The Program may not be used to run production workloads of any kind, nor more robust development workloads including without limitation production module builds, pre-production testing, stress testing, or performance testing.

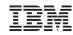

# Agenda

- Application Development is Hard
- Tools to the rescue!
- Using tools is Hard
- Continual Discovery
- Reprise: Application Development is Hard

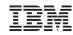

## Using Tools - There is a Learning Curve

- It's true.
- Any new tool is, at first, overwhelming.
- ISPF and "green screen" users
  - Compatibility mode for editor environment
  - Remote system access
  - 3270 emulator included
- IDE-comfortable users
  - Multiple edit window support
  - multiple editor selections available based on preference
  - extensive preferences and customization
  - context menus for most common tasks

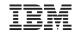

## Agenda

- Application Development is Hard
- Tools to the rescue!
- Using tools is Hard
- Continual Discovery
- Reprise: Application Development is Hard

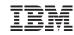

### **Continual Discovery**

- Challenge Yourself
  - Resolve to learn something new every day
- Find a Buddy
  - learn from what each of you have found
- Impress your Friends
  - find out something cool? Share you knowledge!
- Be Social!
  - Join a user group, discussion group, or online community
  - ask questions, or just lurk and learn
  - (See links at end of presentation)

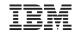

# Agenda

- Application Development is Hard
- Tools to the rescue!
- Using tools is Hard
- Continual Discovery
- Reprise: Application Development is NOT SO Hard

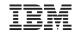

# The hardest part of Application Development is ...

Getting started

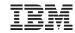

# The hardest part of Application Development is ...

• Getting started ... and

Staying engaged and on task

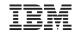

# Application development for z/OS used to be like this ...

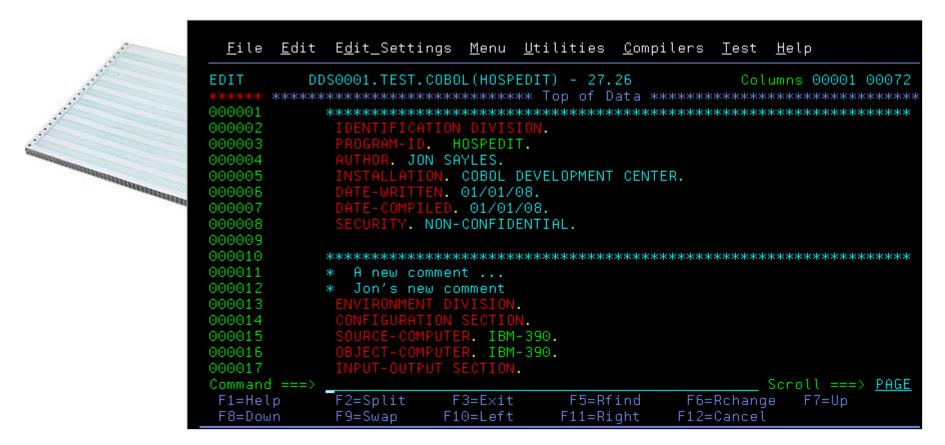

And it still can be ...

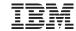

#### ... but why do that when you can use all these features?

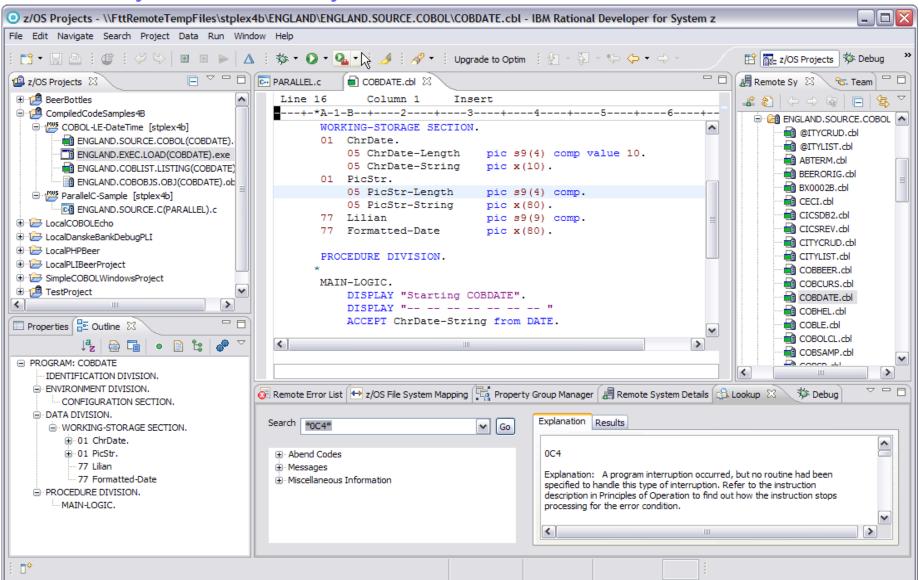

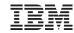

### Rational Developer for System z and zEnterprise

- Eases developers into working with System z systems
  - Easier to get started
- Offers many features within the Integrated Development Environment
  - Keeps developers on task and engaged

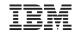

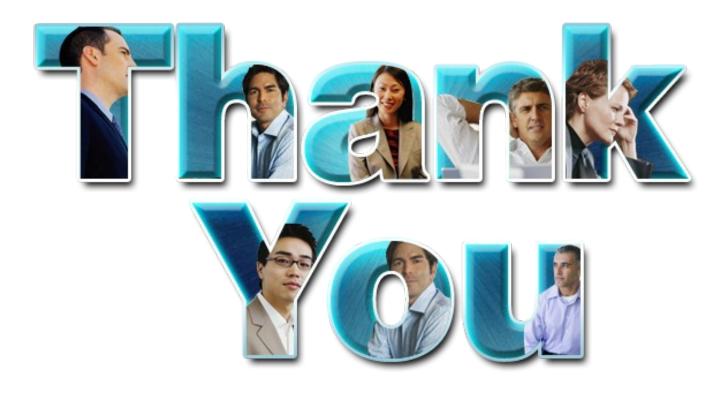

www.ibm.com/software/rational

© Copyright IBM Corporation 2010,2011. All rights reserved. The information contained in these materials is provided for informational purposes only, and is provided AS IS without warranty of any kind, express or implied. IBM shall not be responsible for any damages arising out of the use of, or otherwise related to, these materials. Nothing contained in these materials is intended to, nor shall have the effect of, creating any warranties or representations from IBM or its suppliers or licensors, or altering the terms and conditions of the applicable license agreement governing the use of IBM software. References in these materials to IBM products, programs, or services do not imply that they will be available in all countries in which IBM operates. Product release dates and/or capabilities referenced in these materials may change at any time at IBM's sole discretion based on market opportunities or other factors, and are not intended to be a commitment to future product or feature availability in any way. IBM, the IBM logo, Rational, the Rational logo, Telelogic, the Telelogic logo, and other IBM products and services are trademarks of the International Business Machines Corporation, in the United States, other countries or both. Other company, product, or service names may be trademarks or service marks of others.

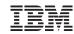

#### **Useful Links**

- Rational Developer for System z Information:
  - http://www.ibm.com/software/rational/products/developer/systemz/
- Rational Developer for System z Infocenter:
  - http://publib.boulder.ibm.com/infocenter/ieduasst/rtnv1r0/index.jsp? topic=/com.ibm.iea.rdz/rdz/wdz76.html
- Additional Video Demonstrations:
  - http://websphere.dfw.ibm.com/atdemo/atdemo\_rdz.html
  - http://websphere.dfw.ibm.com/atdemo/atdemo\_rdz\_zosad\_recorded.html
- Rational Developer for System z Distance Learning:
  - https://www.ibm.com/developerworks/mydeveloperworks/wikis/home?lang=en#/wiki/Learn %20RDz-I earn %20COBOI
- Rational "COBOL Cafe" online discussion group:
  - https://www.ibm.com/developerworks/rational/community/cafe/cobol.html
- Rational Developer for System z RDz hub:
  - https://www.ibm.com/developerworks/mydeveloperworks/groups/service/html/communityview?
     communityUuid=df67969e-ba40-44c7-a1ca-ef4a2aa99e01
- My information
  - email: hahnt@us.ibm.com
  - Blog: https://www.ibm.com/developerworks/mydeveloperworks/blogs/applicationmodernization